## **Procédure de connexion à la plate-forme d'assistance AMIGO**

Adresse de la plate-forme :

https://amigo.ac-rouen.fr/

-Renseignez **vos identifiants de messagerie académique** pour vous connecter.

-Dans l'interface suivante, sélectionnez **« Me faire dépanner »** :

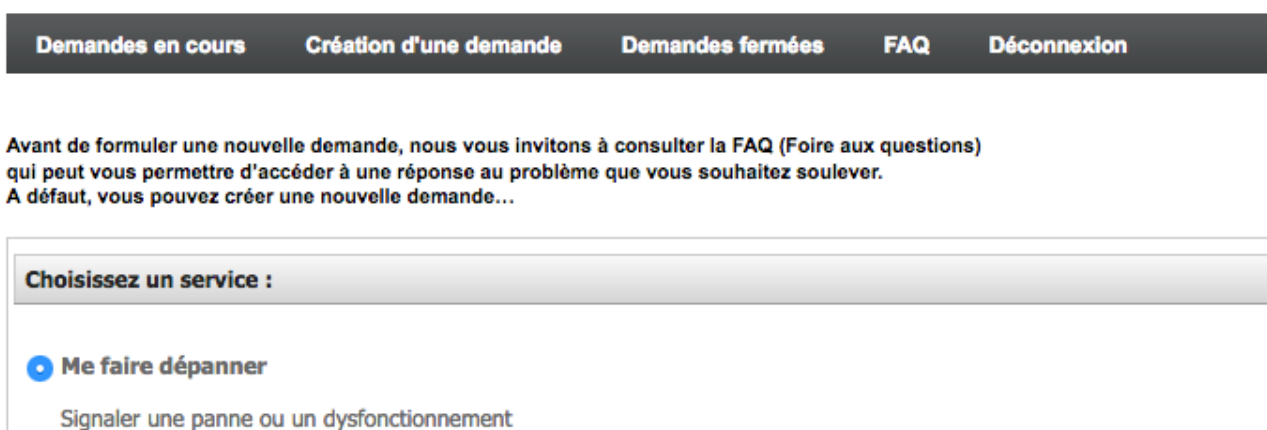

-Puis dans la fenêtre suivante, sélectionnez la sous-catégorie **« Poste de travail, périphérique et bureautique »**

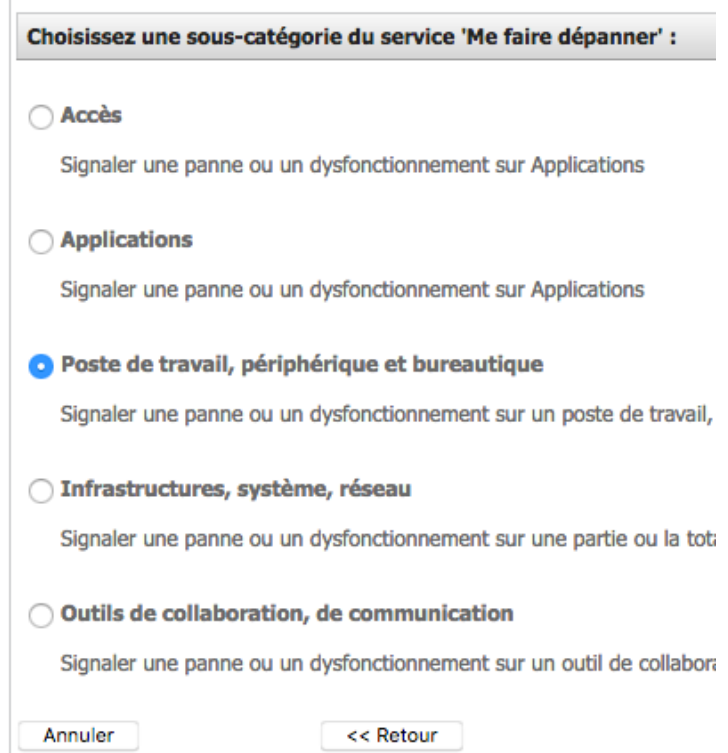

-L'écran suivant permet de détailler votre demande :

## **1-Renseigner le sous-menu « Famille de produit » :**

La demande concerne un problème…

-**Bureautique** = problème avec un logiciel, ou demande d'installation de logiciels…

-**Périphérique** = problème avec une imprimante, des hauts parleurs, un scanner…

-**Poste de travail** = problème avec un ordinateur ou son moniteur

-**Vidéoprojecteur** = problème avec l'appareil ou sa télécommande

-- choisir une valeur --**Bureautique** Périphériques Poste de travail Vidéoprojecteur

des en cours Création d'une de Description de votre demande Me faire dépanner **Service** Sous catégorie de service Poste de travail, périphérique et bureaution SENGHOR EVREUX **2-Renseigner le sous-menu Famille de produit** -- choisir une valeur --**« Produit »** Produit -- choisir une valeur --Sélectionner « Poste de travail Objet de la demande Lycée public péda » en bas de liste **Description** 水面晒透面段  $\rightarrow$  |  $\alpha$  | B  $I$  U obe |  $\beta$  |  $\beta$  |  $\Box$   $\Box$   $\Omega$   $A$ . 日日 年 御 ■ ■ ■ ■ √ -- choisir une valeur -Antivirus CIO, Circonscrip, hors DSDEN Antivirus collège public 27 Antivirus collège public 76 Antivirus Lycée public Poste de travail CIO, Circonscrip. hors DSDEN Poste de travail collège public 27 Admin Poste de travail collège public 76 Poste de travail Lycée public admin Poste de travail Lycée publi **Impact** Une personne **3-Renseigner l'objet de la Urgence**  $\ddot{\circ}$ moyenne Au titre de Etablissement  $\ddot{\circ}$ **demande Téléphone de rappel** Un description brève, par exemple, Préciser vos disponibilités « Panne PC enseignant salle 135) **4-Renseigner la description du problème** Pièces jointes Dans le cas d'une panne, merci de Ajouter une pièce jointe: Parcourir... ) Aucun fichier sélectionné. (Taille de fichier max.: 256.00 Mb) donner si possible des détails Annuler << Retour Termin circonstanciés au sujet des dysfonctionnements observés.

> **5-Laisser les autres paramètres tel que, et ENREGISTRER VOTRE DEMANDE en cliquant sur « TERMINER »**